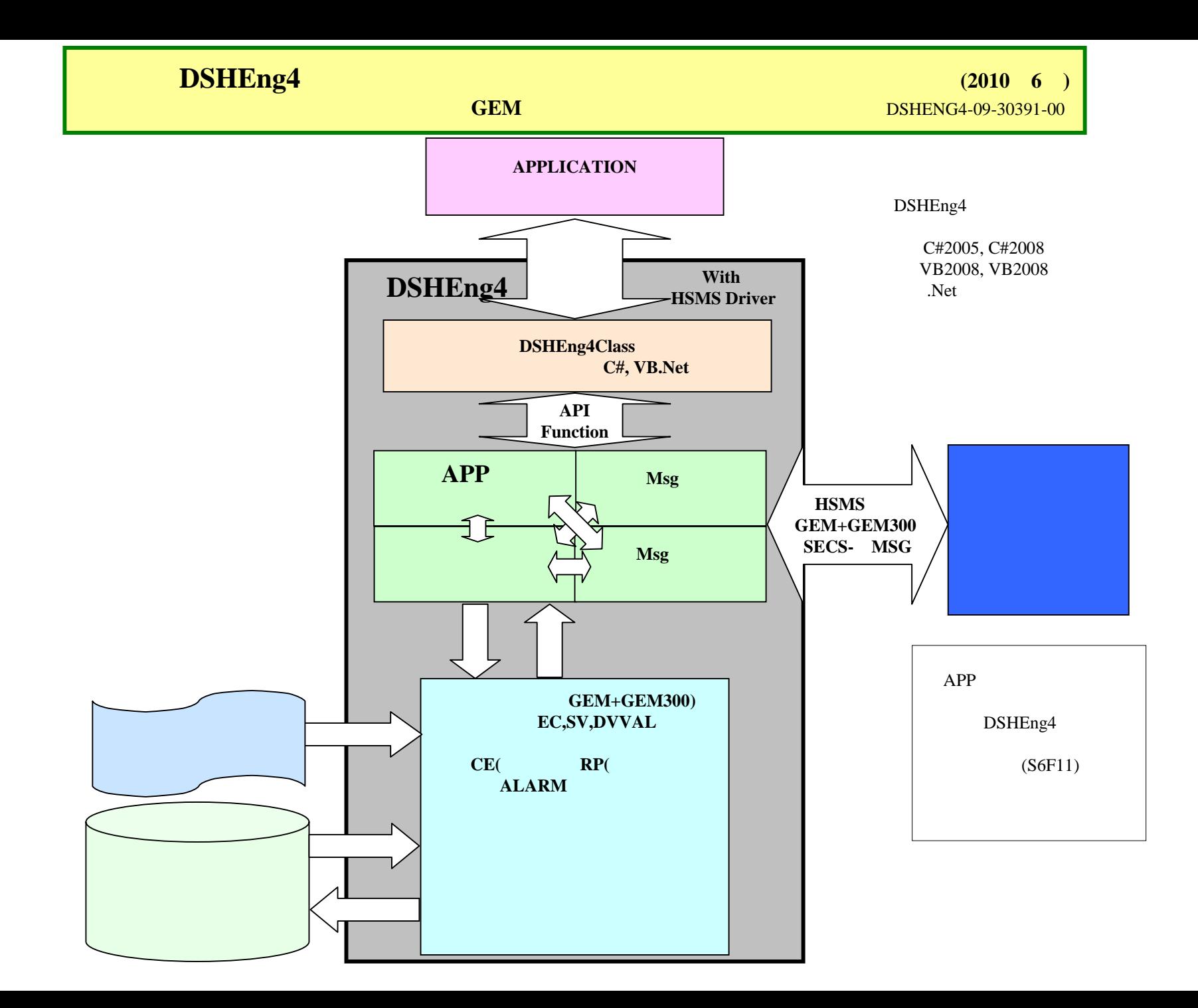

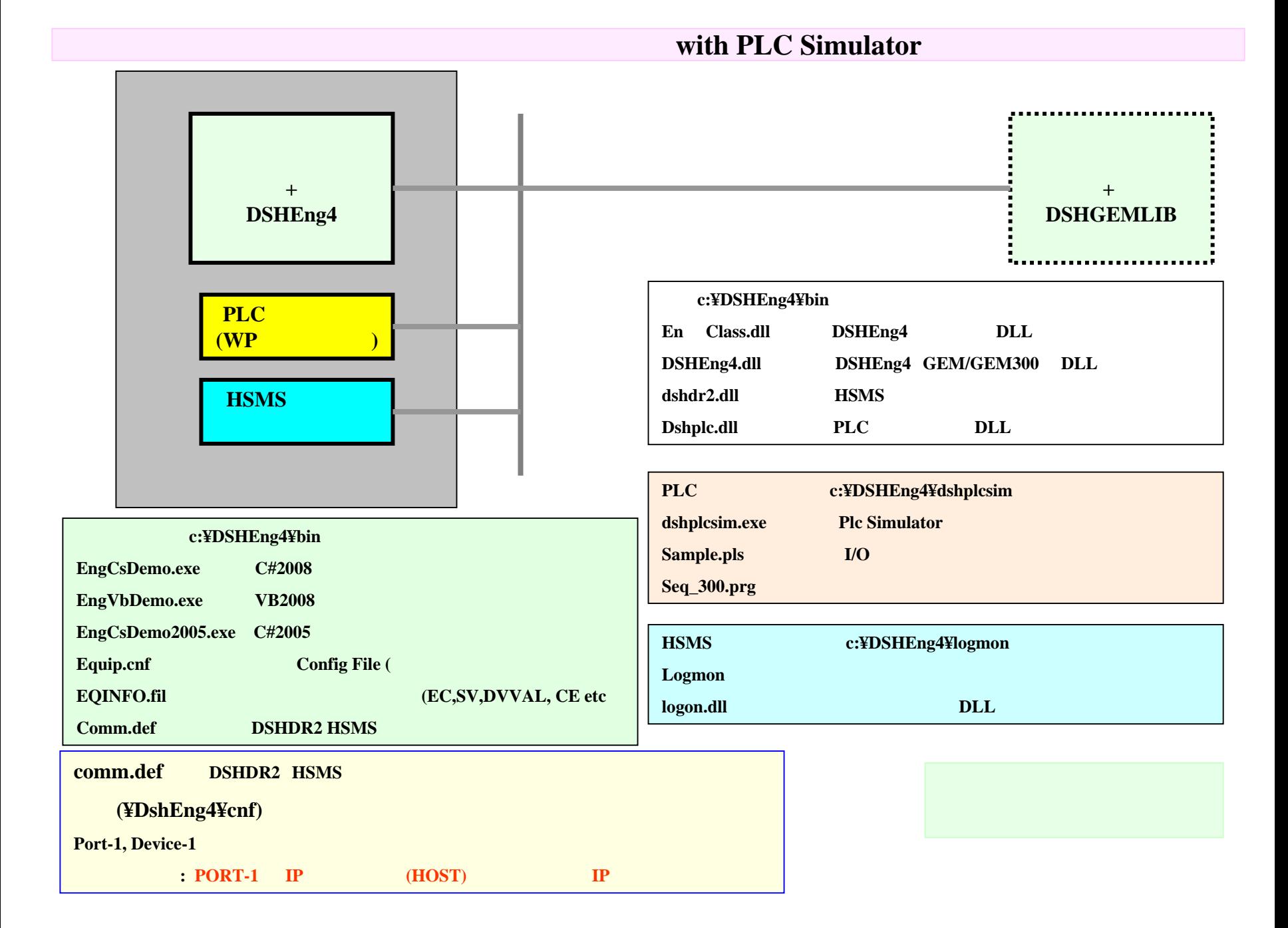

### $\overline{\mathbf{W}}$

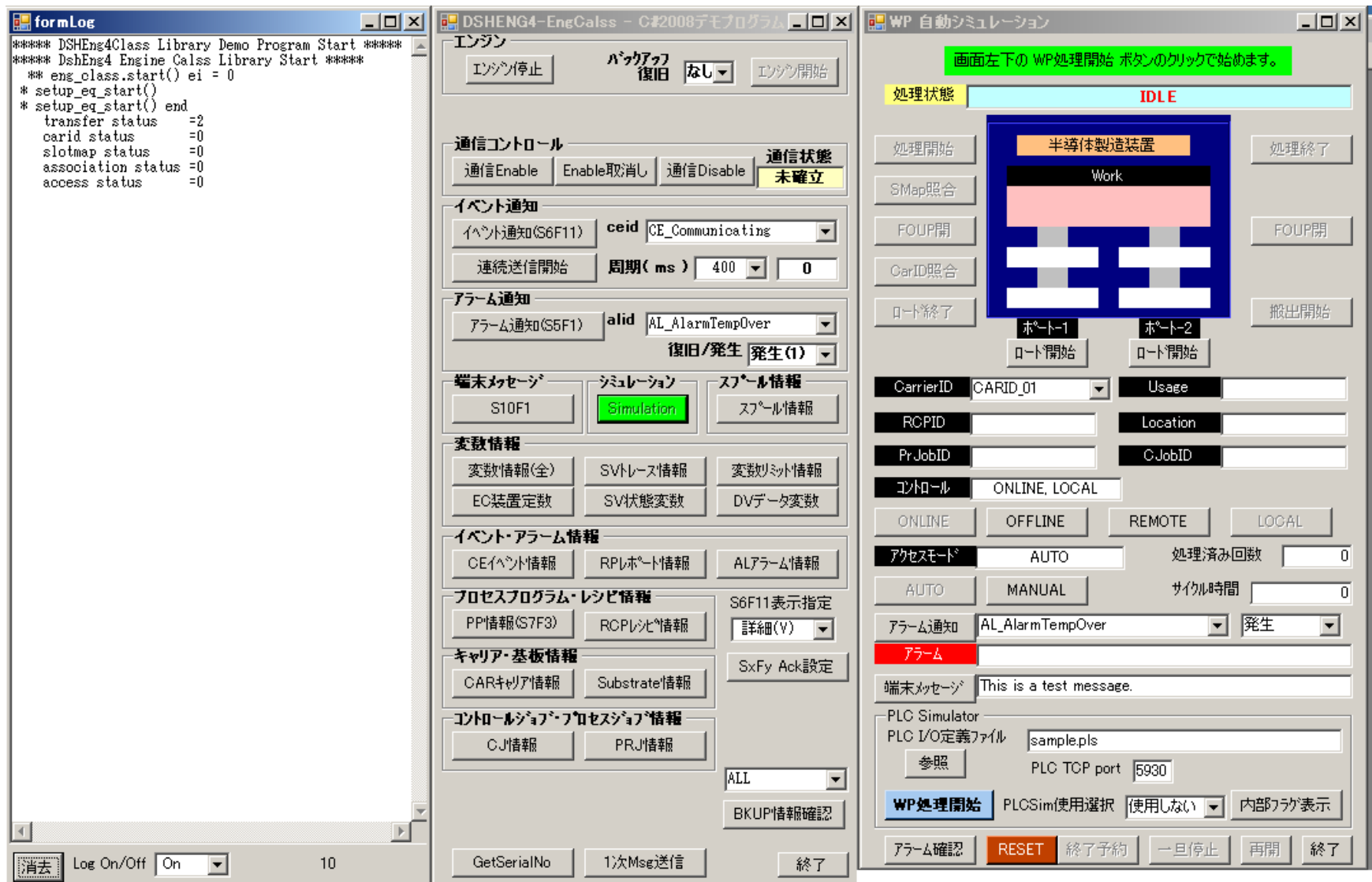

#### 装置デモ・**PLC**シミュレータ画面例

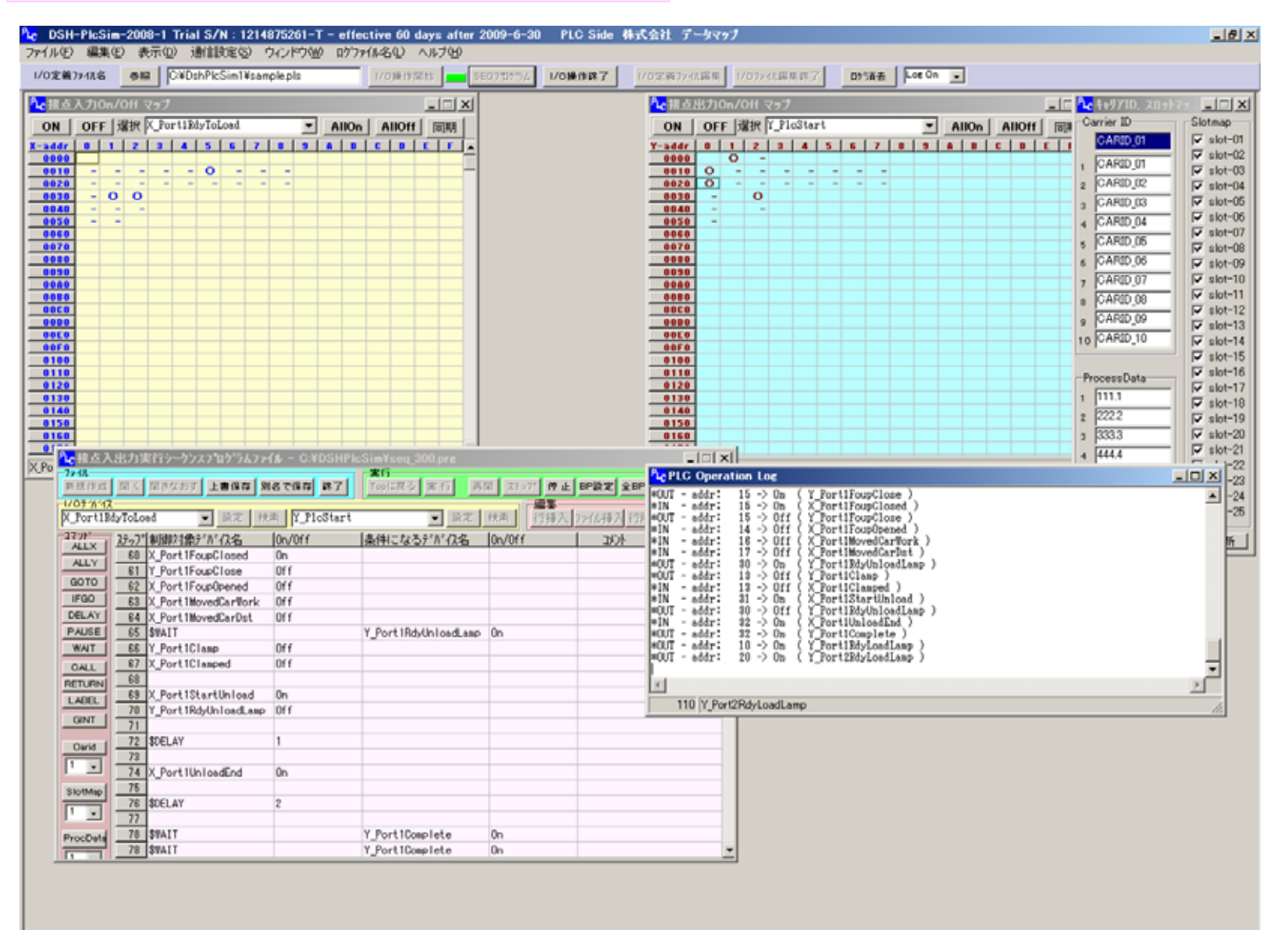

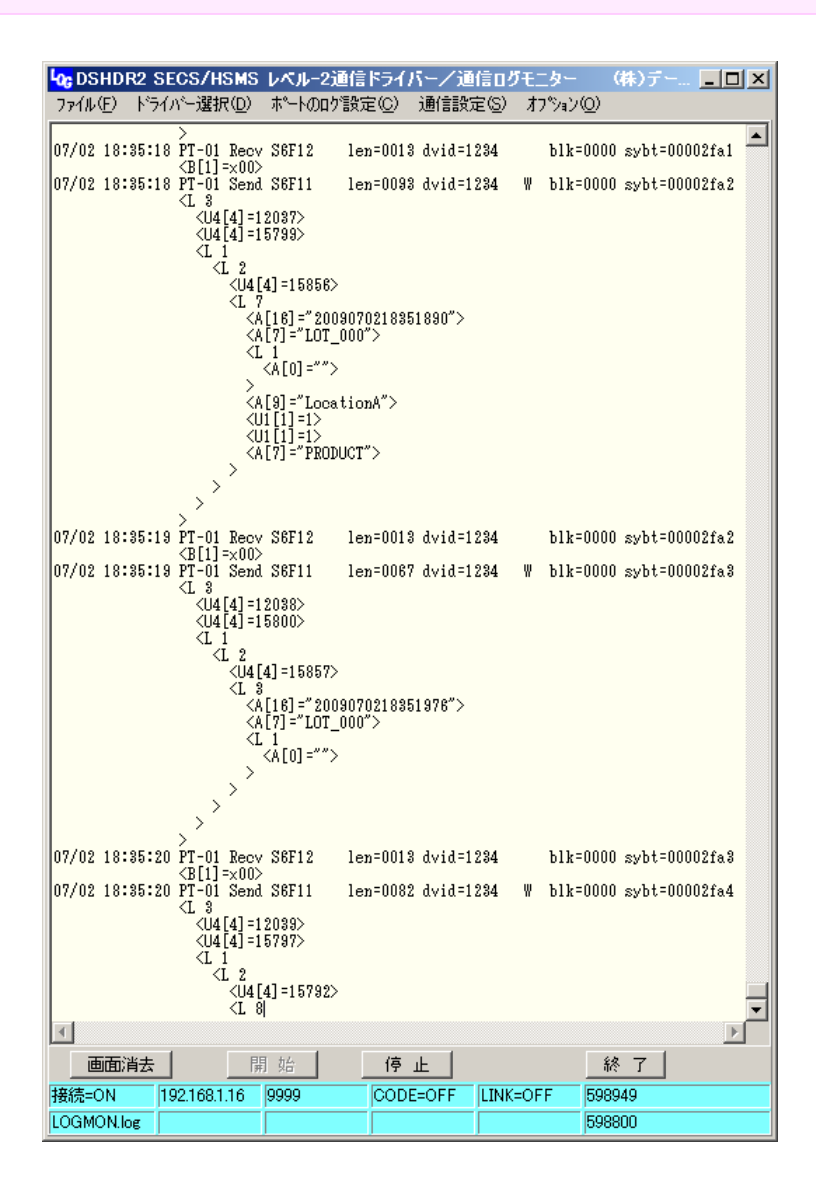

HSMS

PC

#### **DSHDR2 HSMS**

**-**

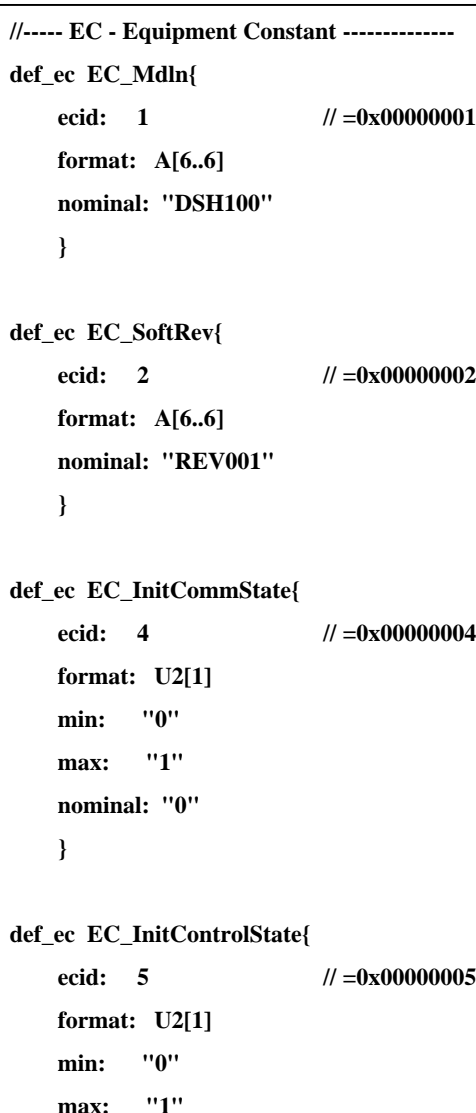

**nominal: "0"**

**}**

### **GEM EC, SV, DVVAL, RP,CE,AL**

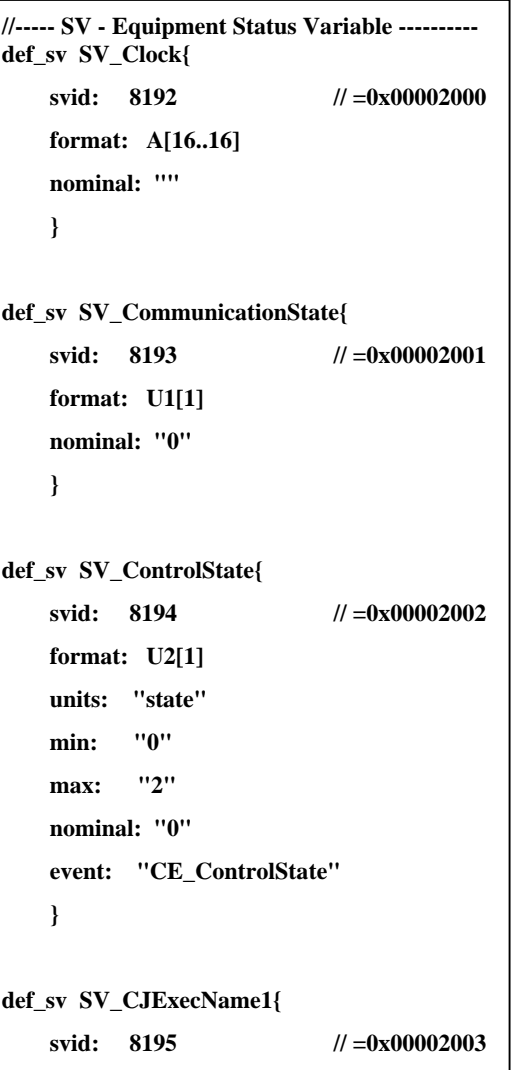

**//----- DV - Data Variable --------------------------- -----------------------def\_dv DV\_StartTime{ dvid: 8300 // =0x0000206cformat: A[19..19] nominal: ""} def\_dv DV\_EndTime{** dvid: 8301  $\ensuremath{\mathnormal{II}}$ **=0x0000206dformat: A[19..19] nominal: "" } def\_dv DV\_Temp1{ dvid: 8302 // =0x0000206e format: A[8..8] units: "Degree" nominal: ""}**

**format: A[16..16] units: "CJOB" nominal: ""}**

EQINFO.TXT

RP,CE

### **RP(Report), CE(CollectionEvent)**

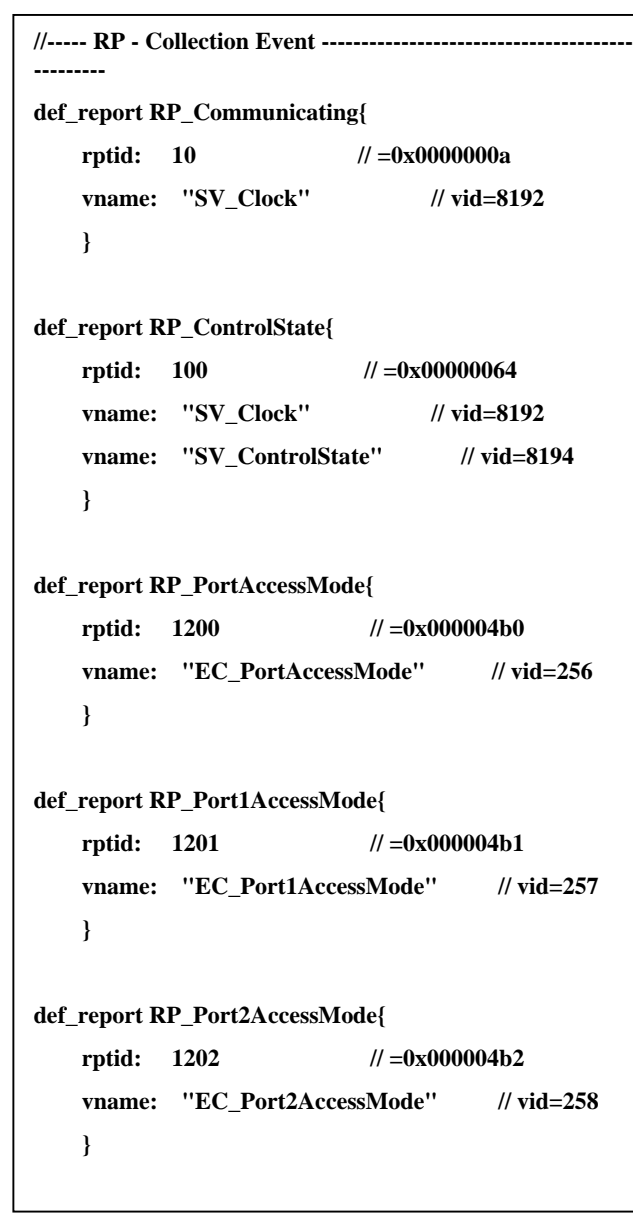

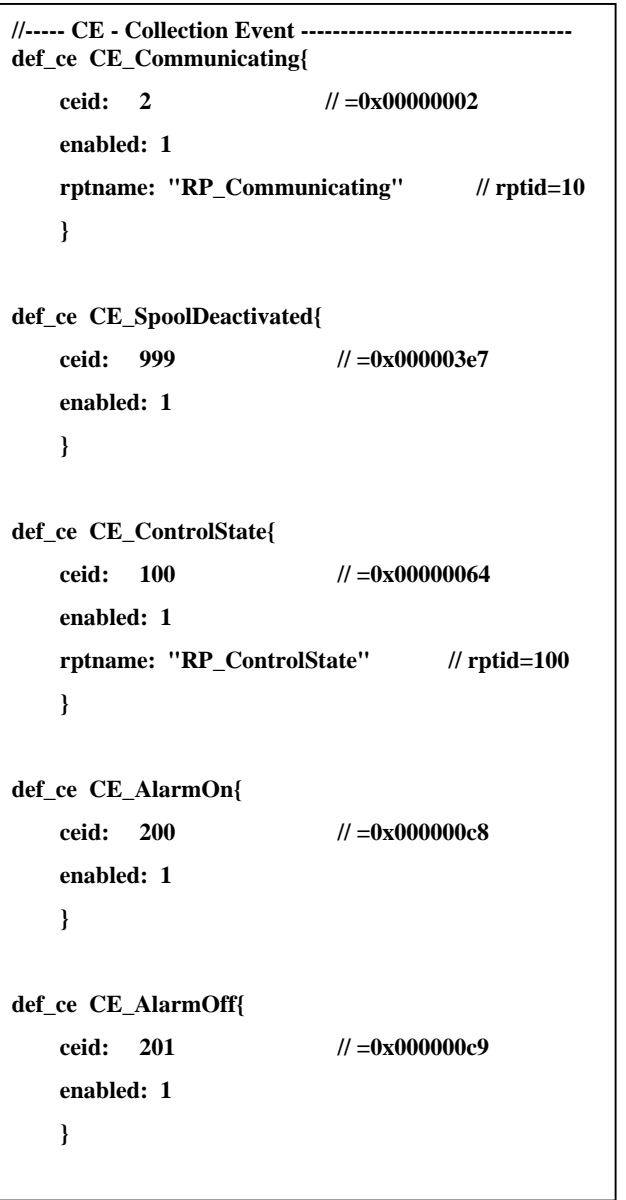

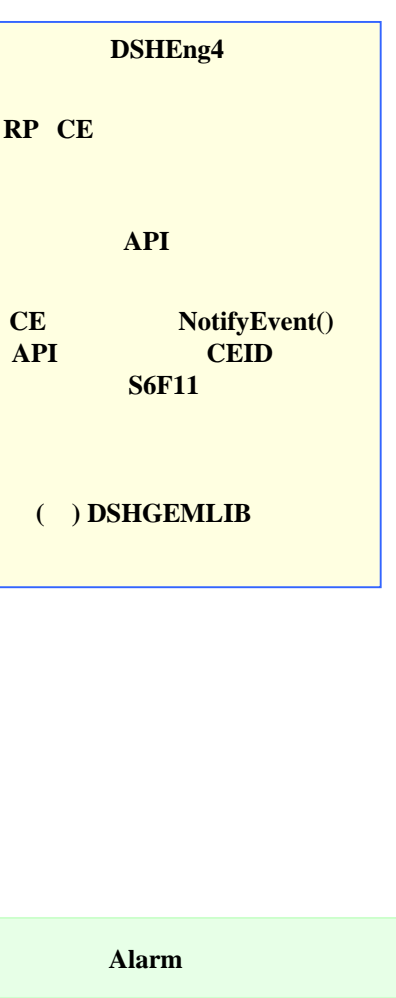

### **AL(Alarm)**

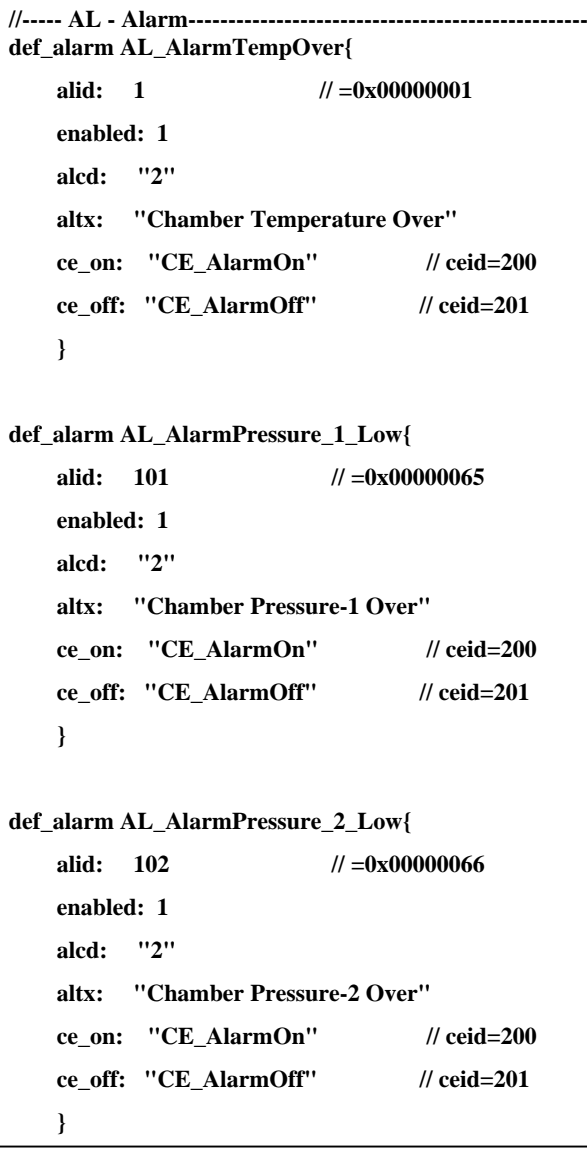

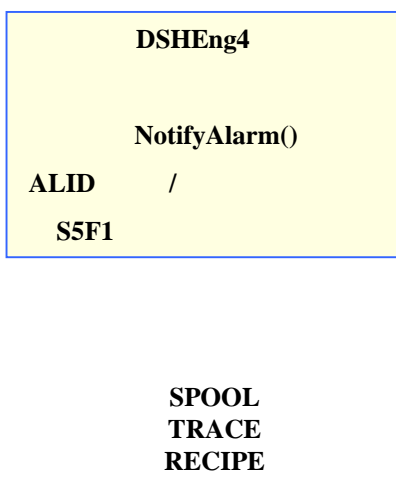

**EQINFO.** 

**Dshedit.exe**

EQINFO.TXT

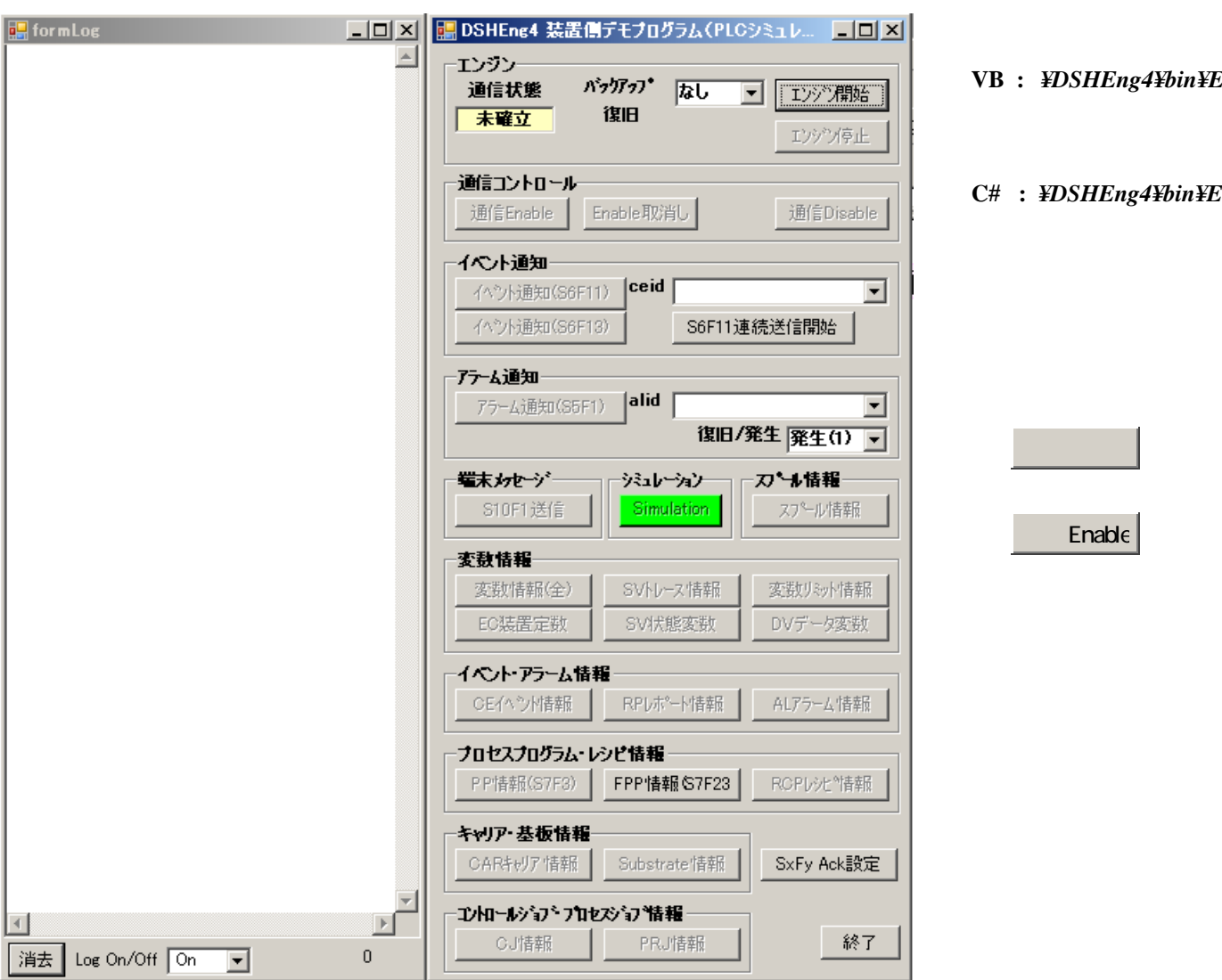

- **VB :** *¥DSHE ng4¥bin¥EngCsDemo.exe*
- **C# :**  *¥DSHE ng4¥bin¥EngVb Demo.exe*

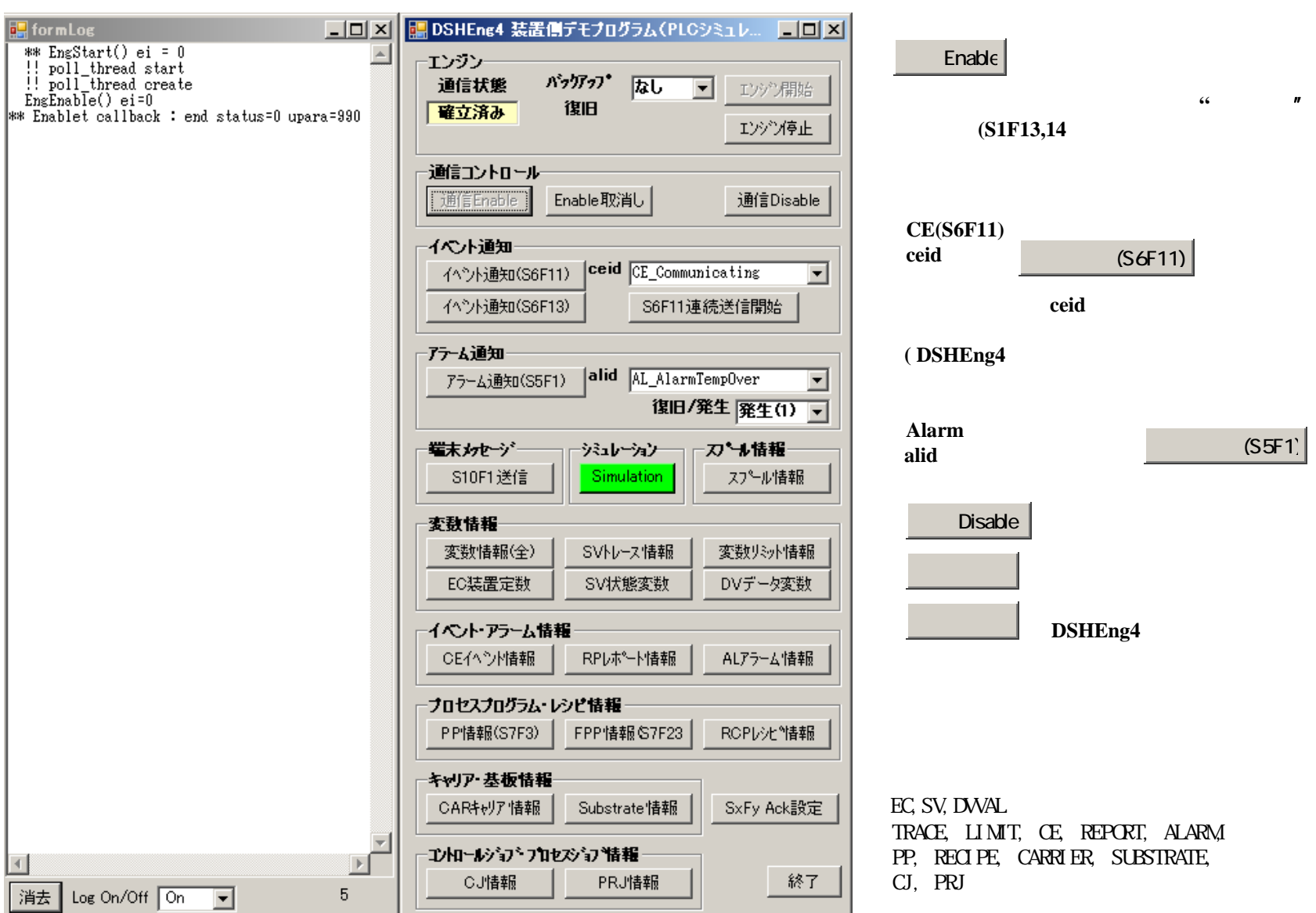

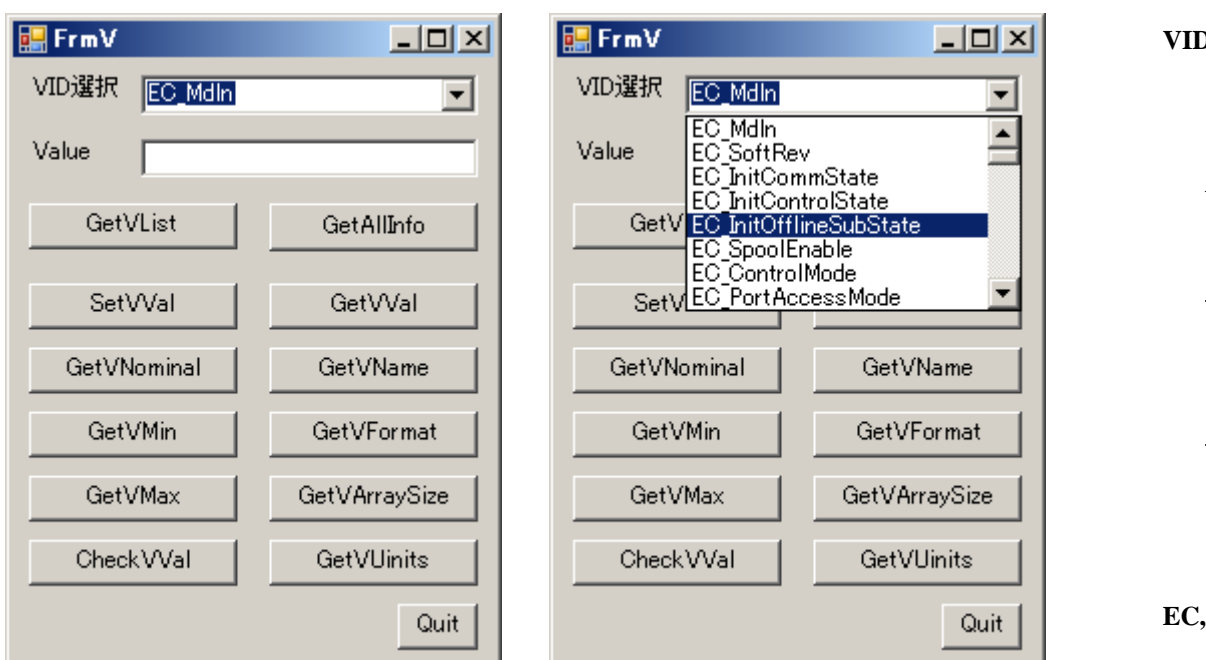

変数**(V)**情報操作画面

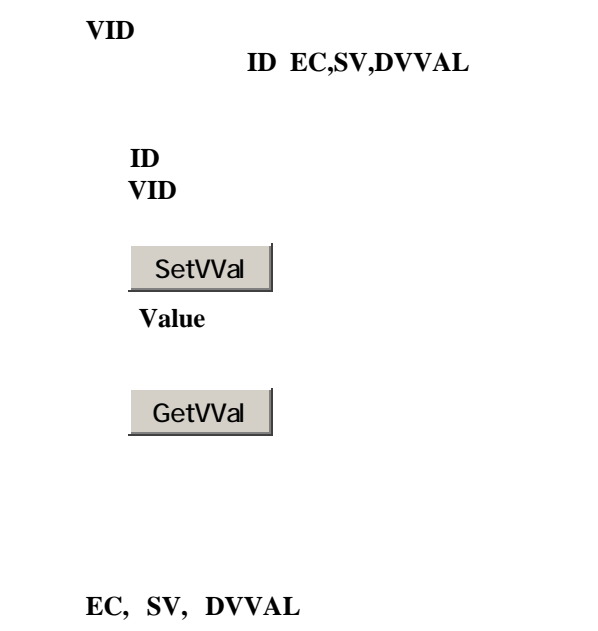

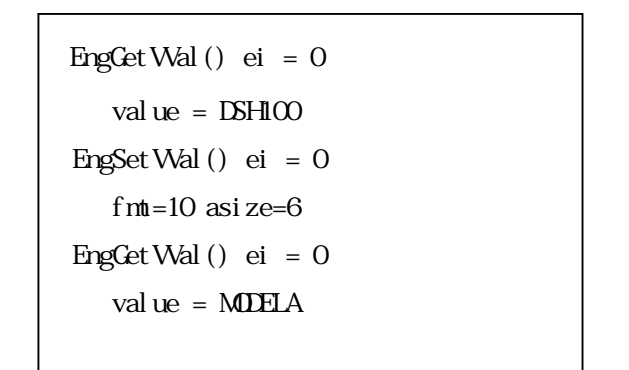

DSHEng4 API ID

**SV** (Trace)

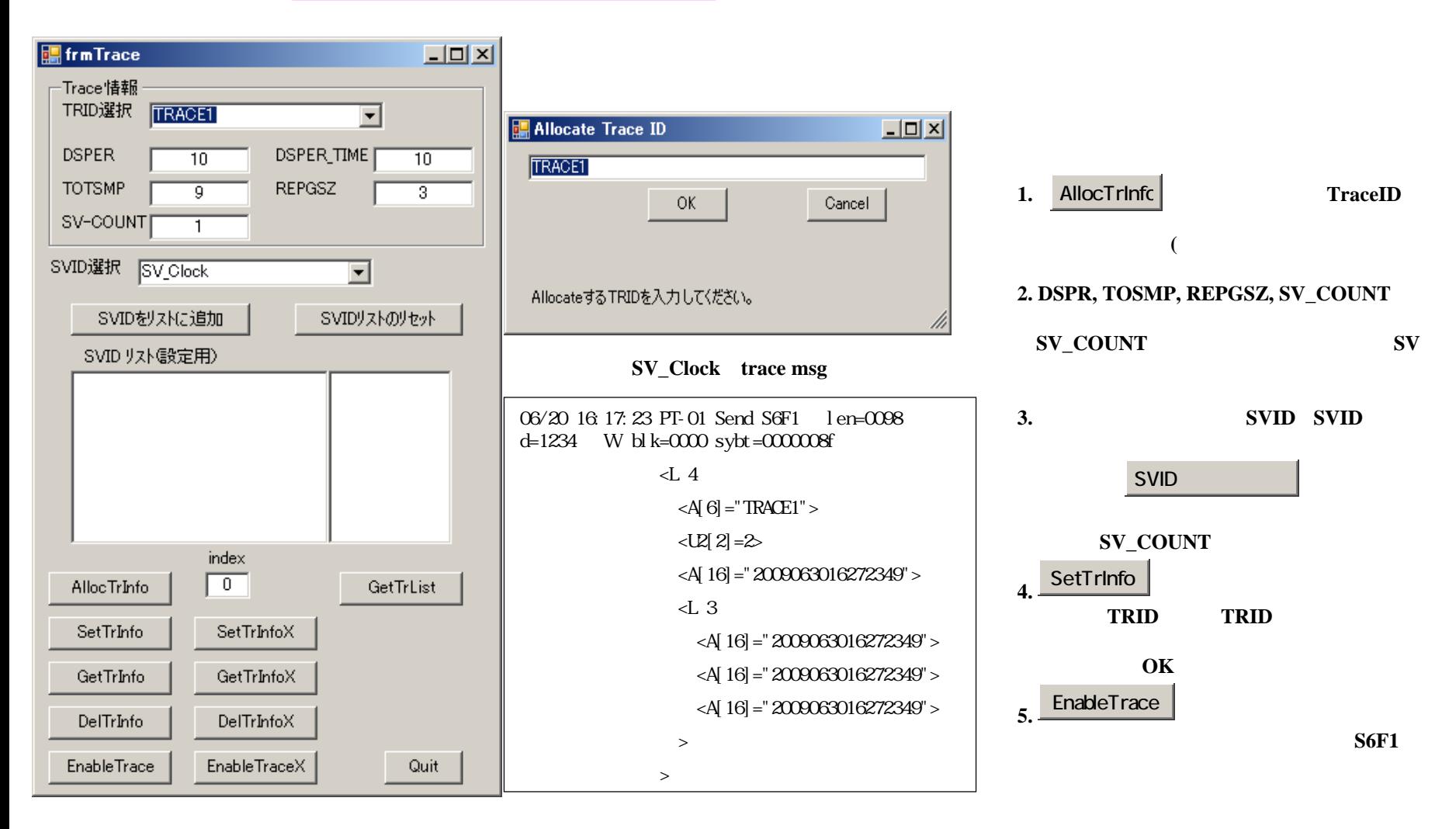

### (Limit)

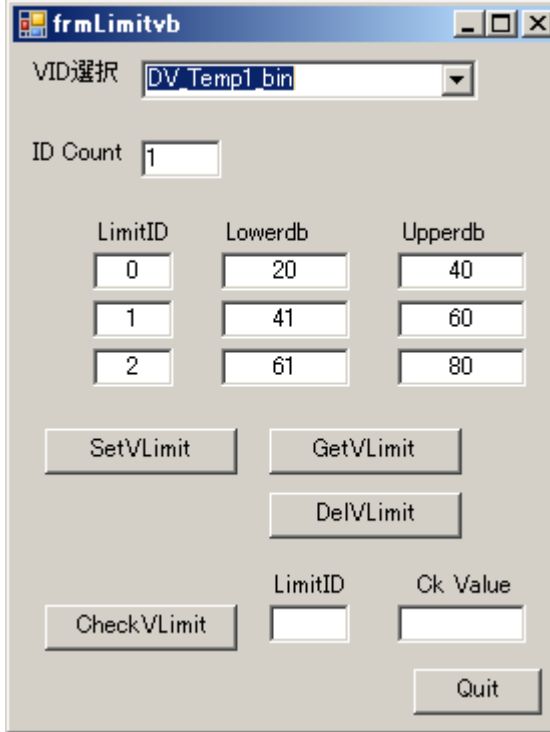

#### SetVLimt)

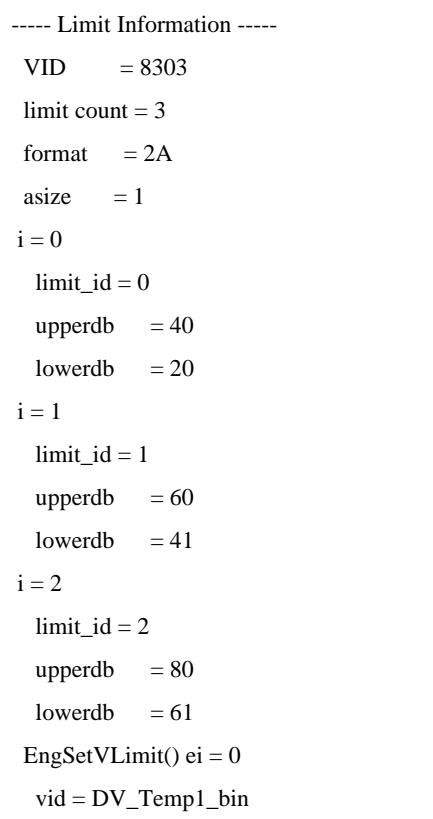

# 1. VID DV\_Temp1\_bin **2. ID Count**  最大**3**個になります。 **3. LimitID, Lowerdb, Upperdb** (ID count **4.**  をクリックし、リミット情報をSetVLimit 選択された変数に登録します。 これで設定**OK**です。 **5.** 設定値の確認はGetVLimit | **6.** リミット情報の消去はDelVLimit I **S2F45**

収集イベント**(CE)**情報操作画面

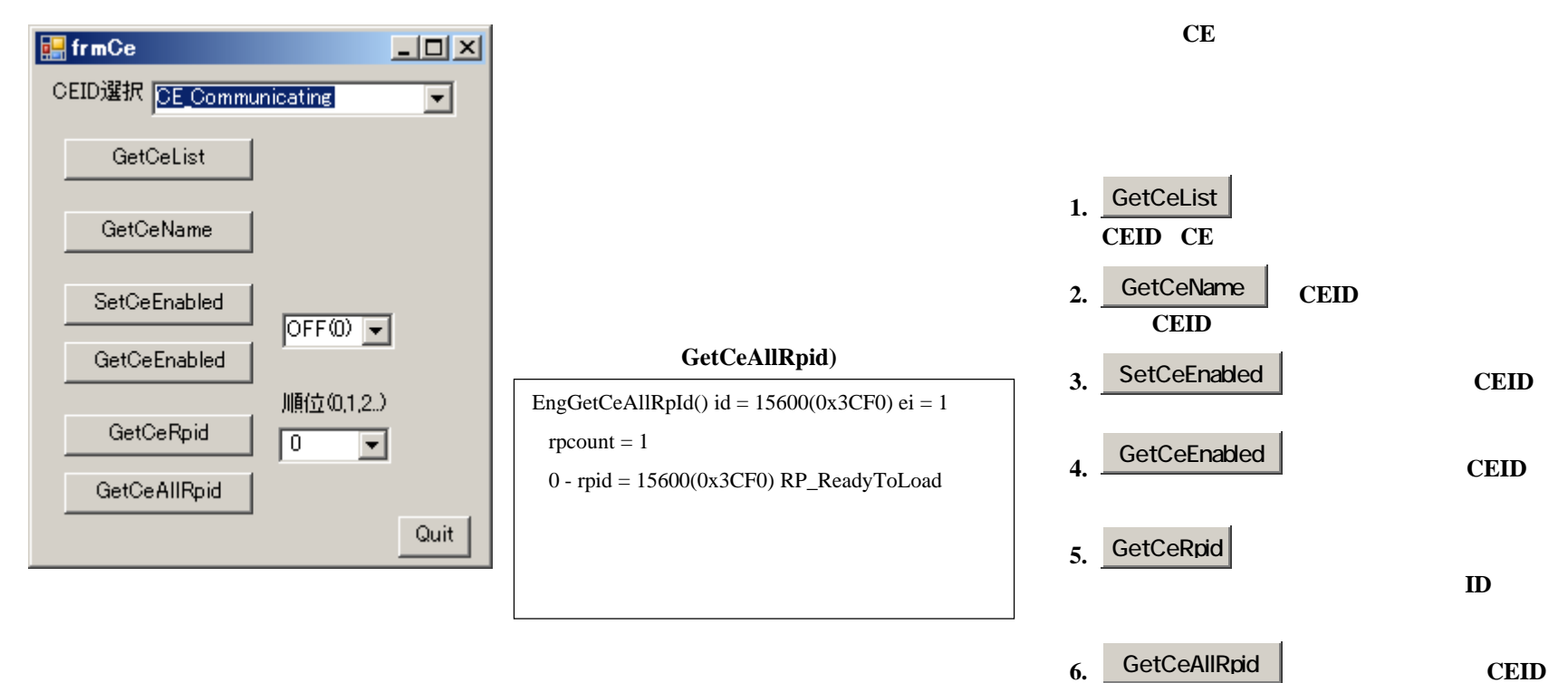

にリンクされているレポート**ID**を全て取得し、

レポート**(RP)**情報操作画面

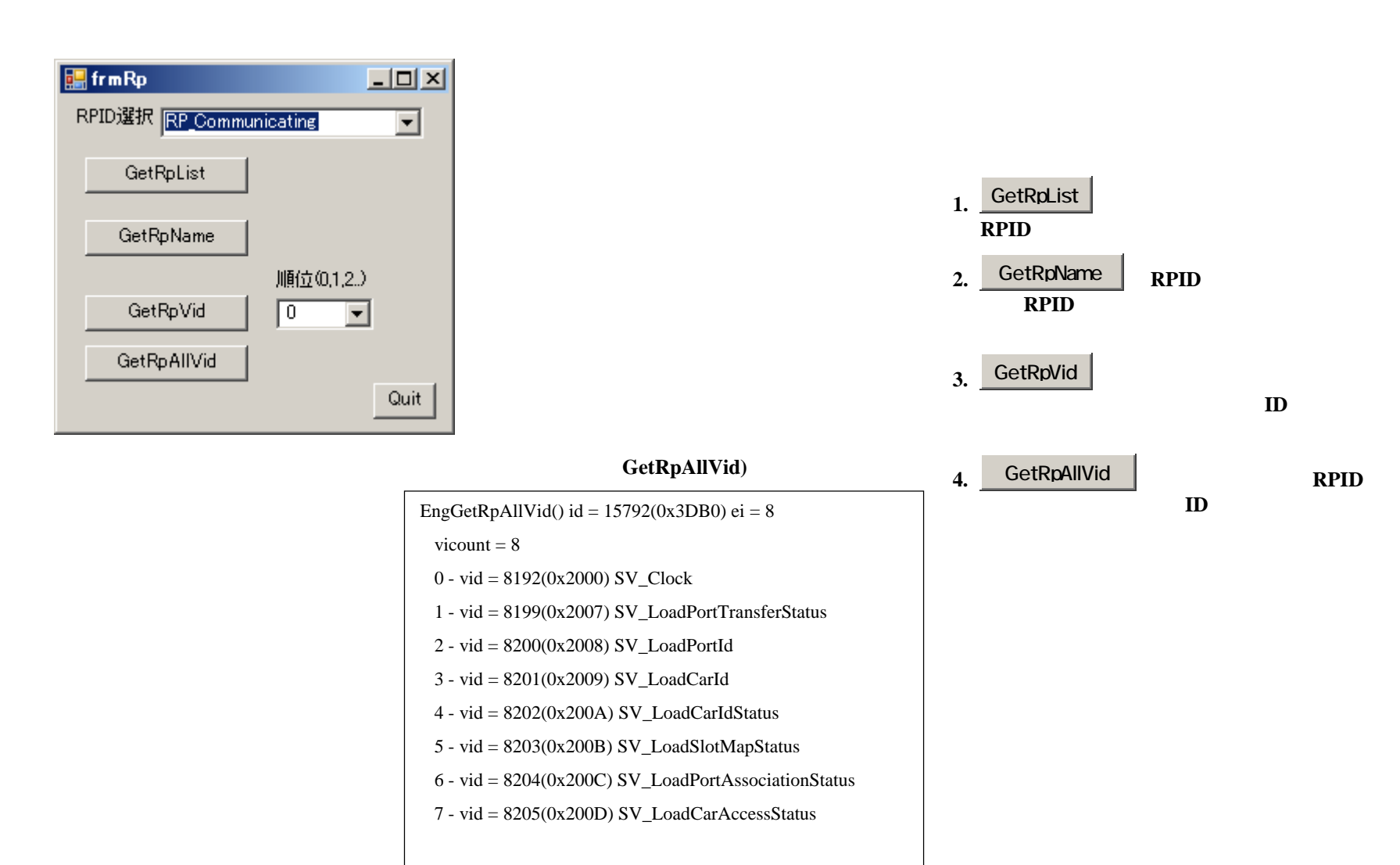

(AL)

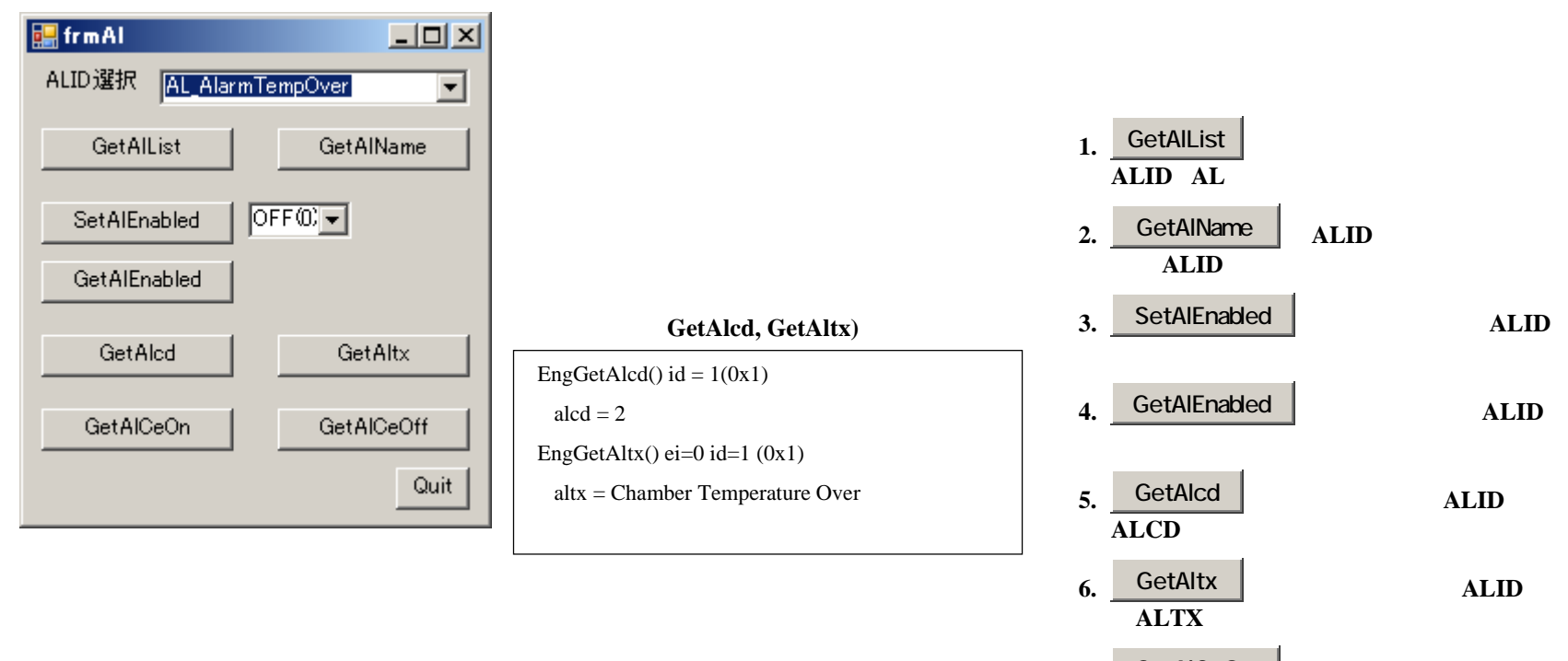

 **7.** GetAlCeOn は、選択されている**ALID**<sup>の</sup>

**CEID**を取得します。

 **8.** GetAlCeOff は、選択されている**ALID**<sup>の</sup>

**CEID**を取得します。

### (**RCP**)

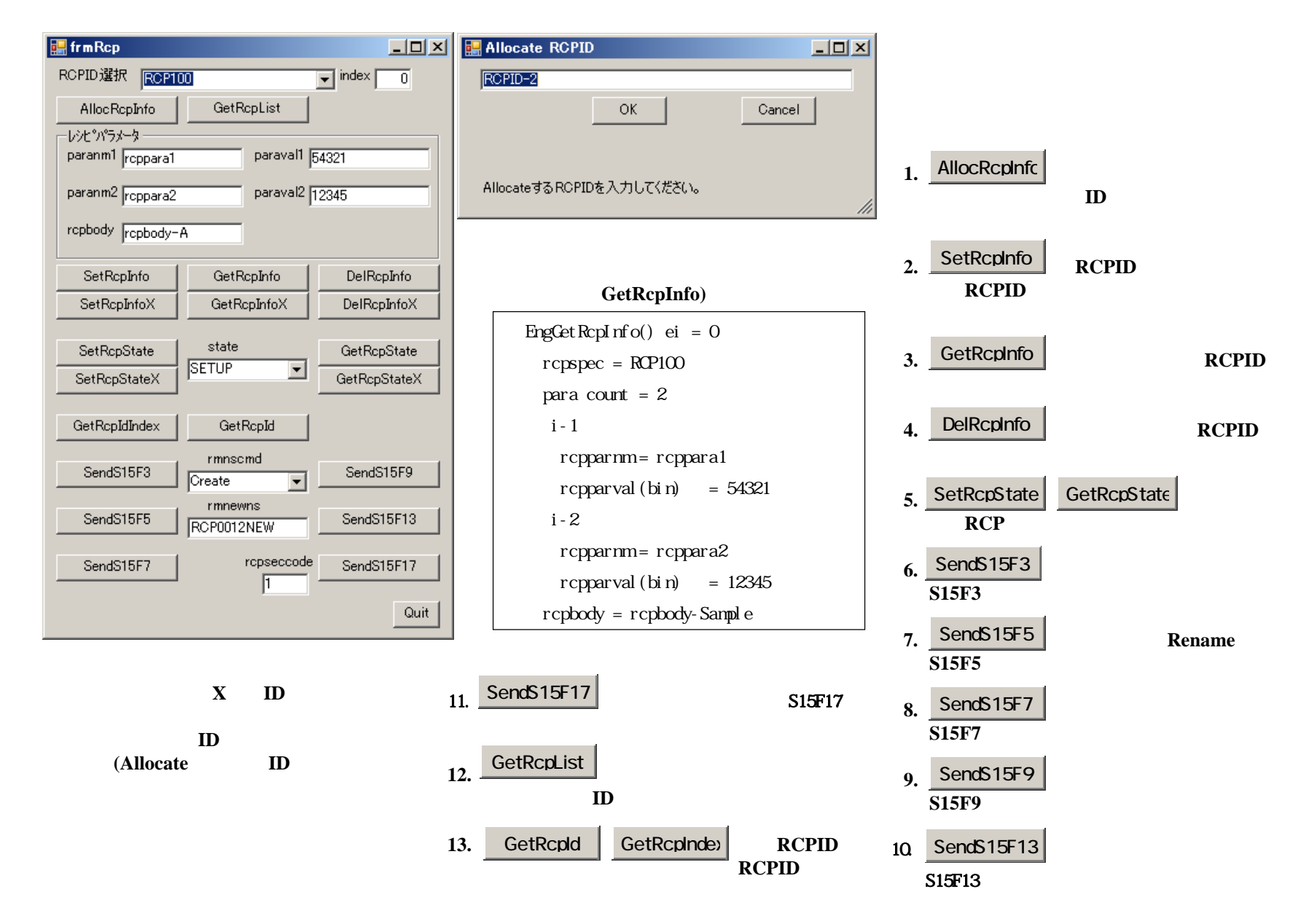

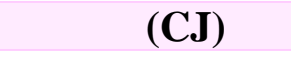

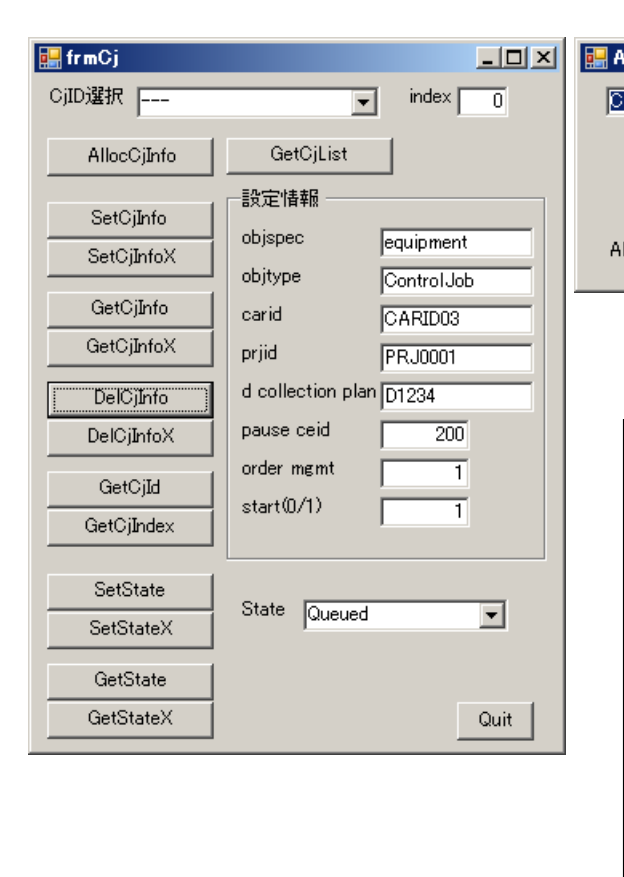

 インデクス値は**ID**がシステムに登録された(Allocate ID

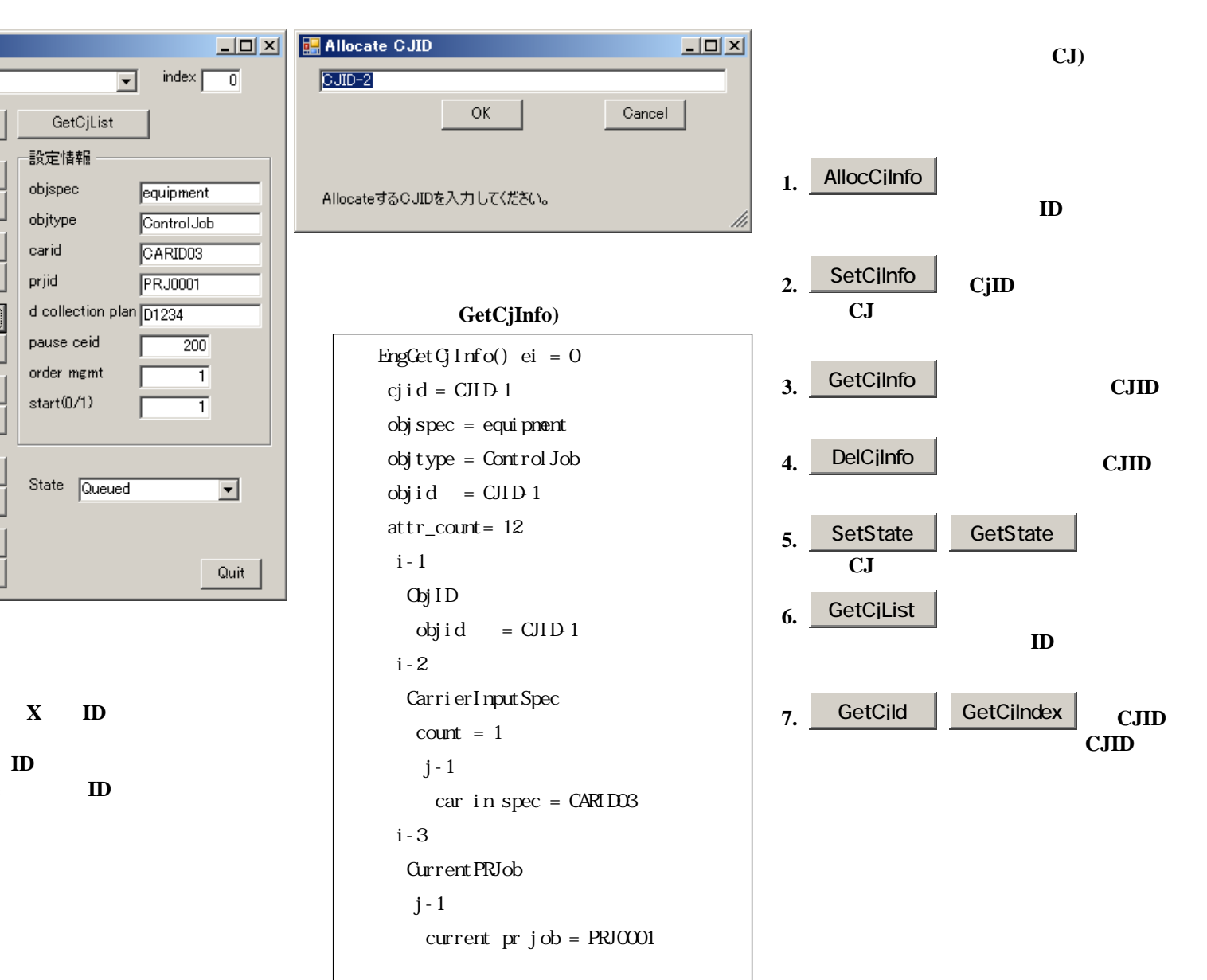

# (PRJ)

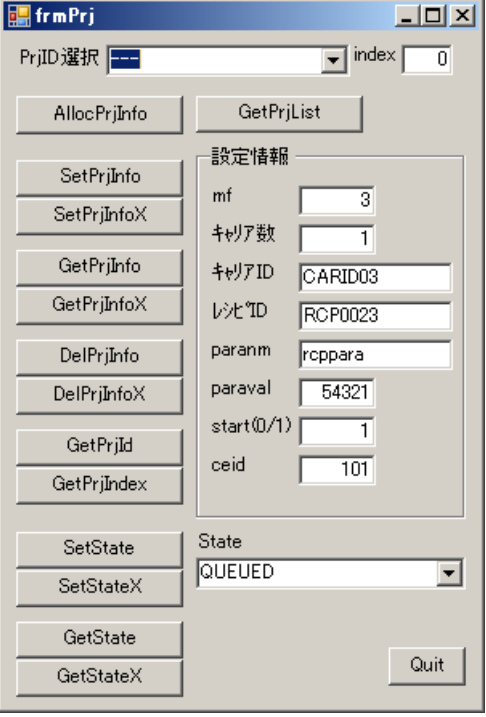

**X ID** 

 インデクス値は**ID**がシステムに登録された(Allocate ID

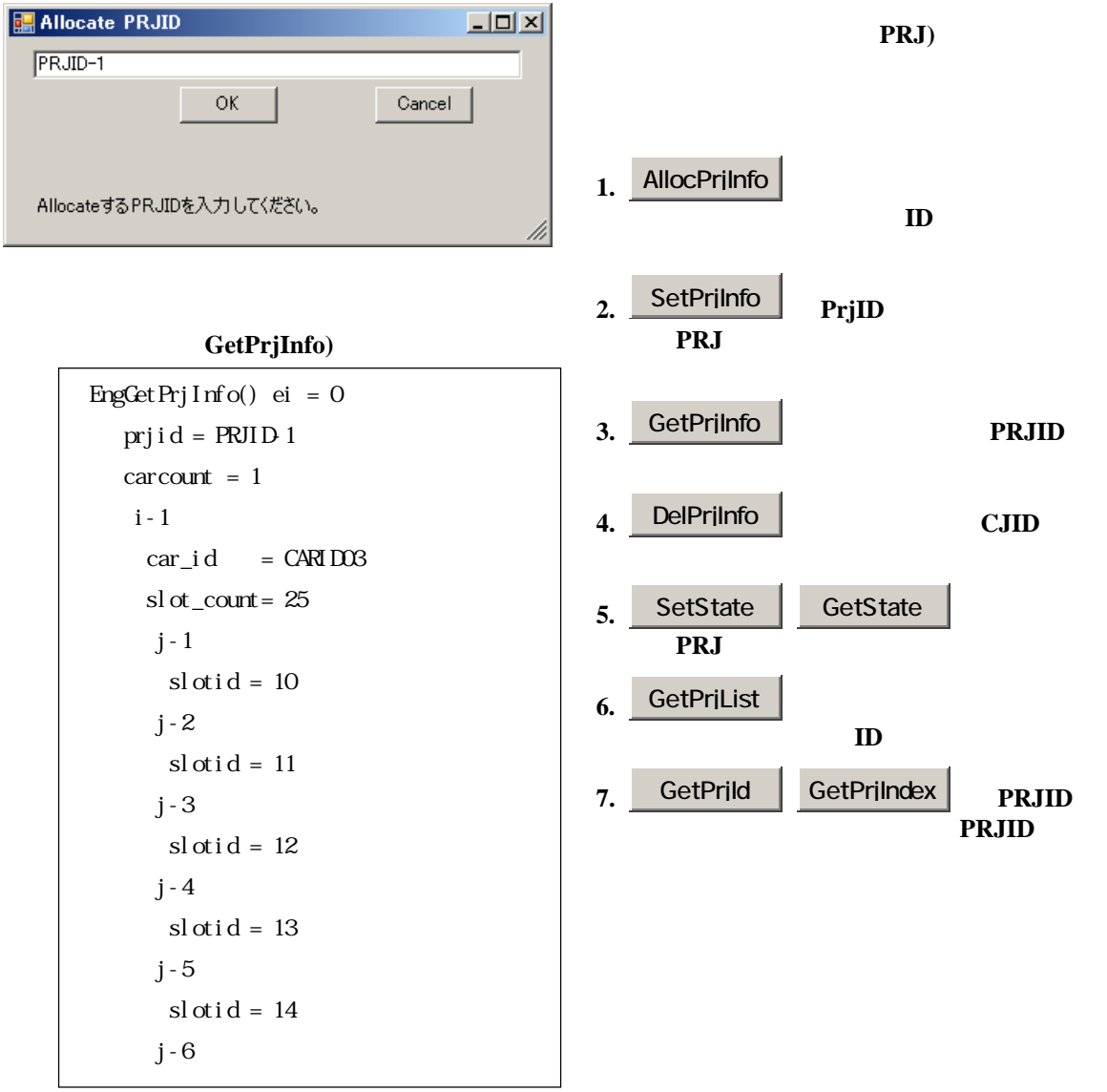

## キャリア**(CAR)**情報操作画面

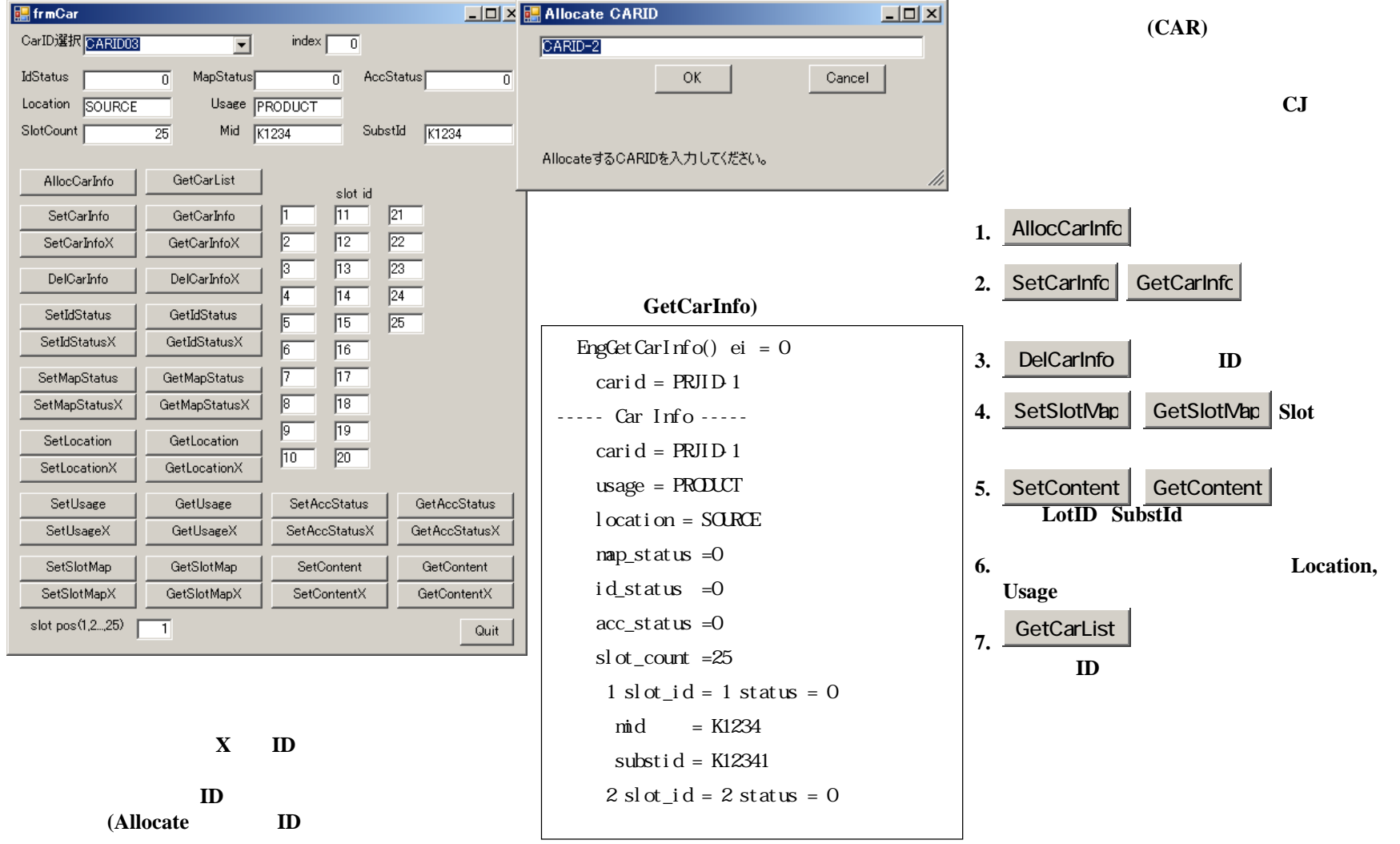

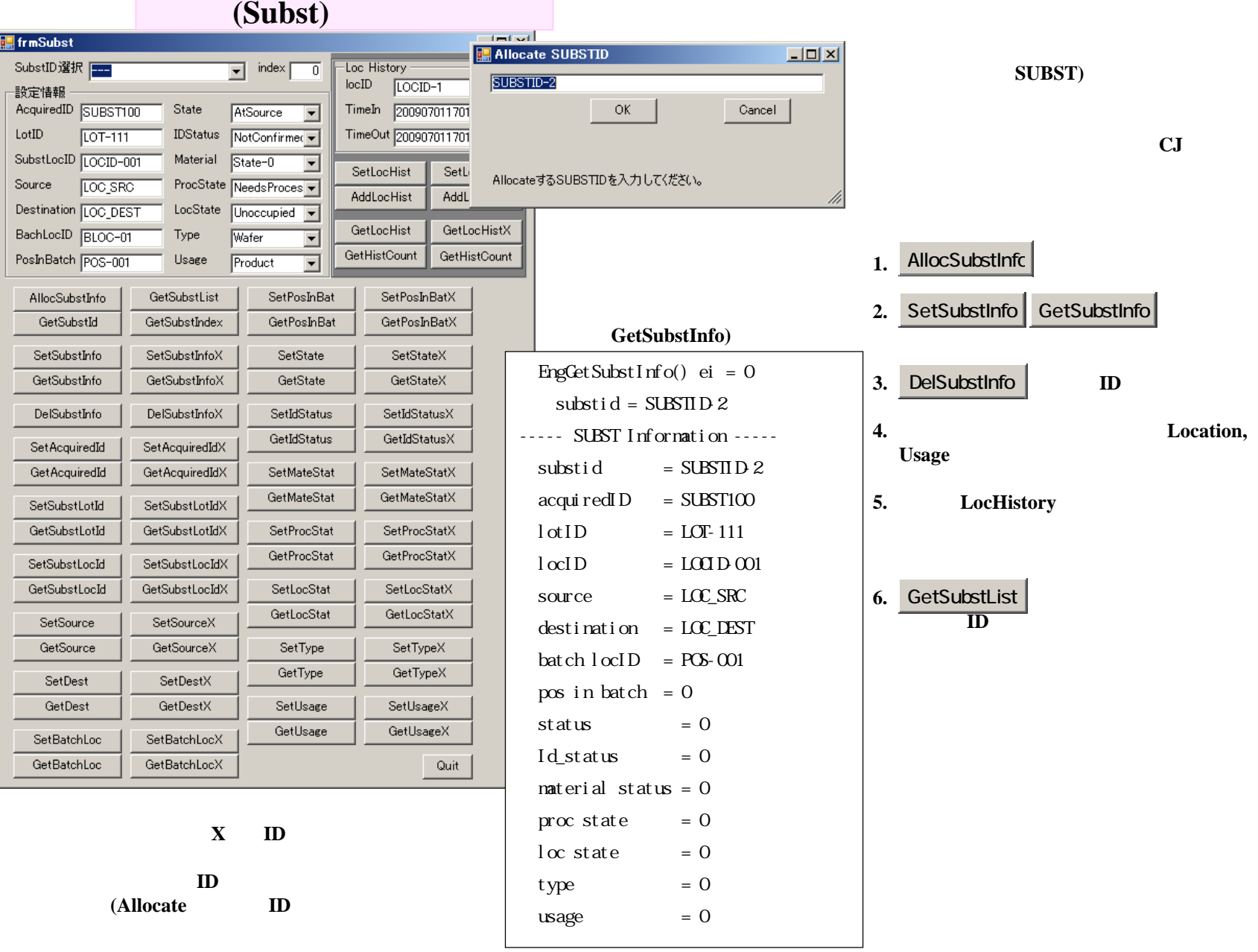

### 応答メッセージ**Ack**設定画面

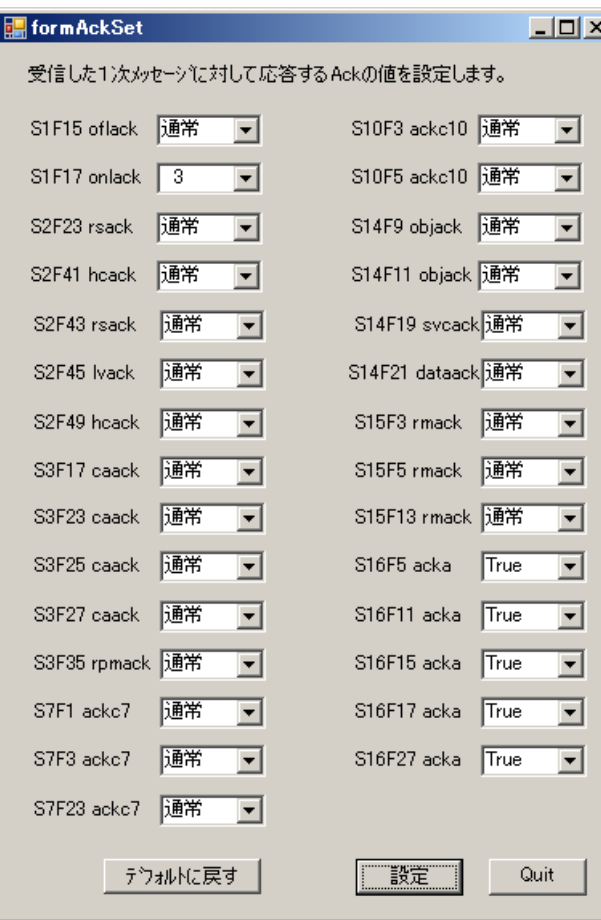

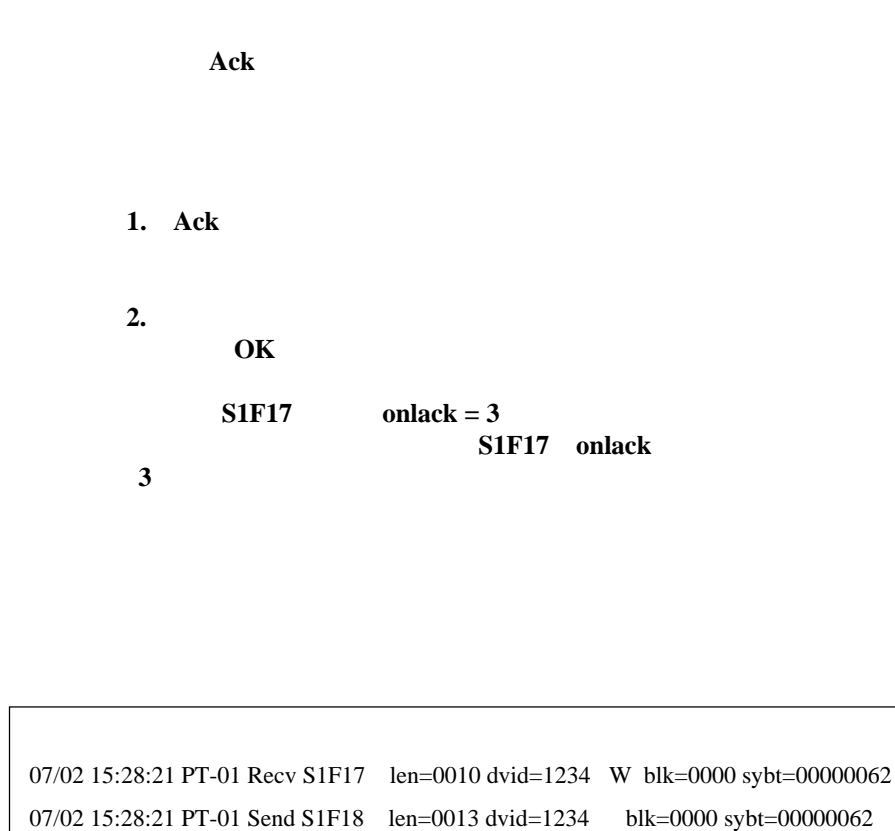

 $\langle B[1]=x03\rangle$ 

**WP**シミュレーション画面

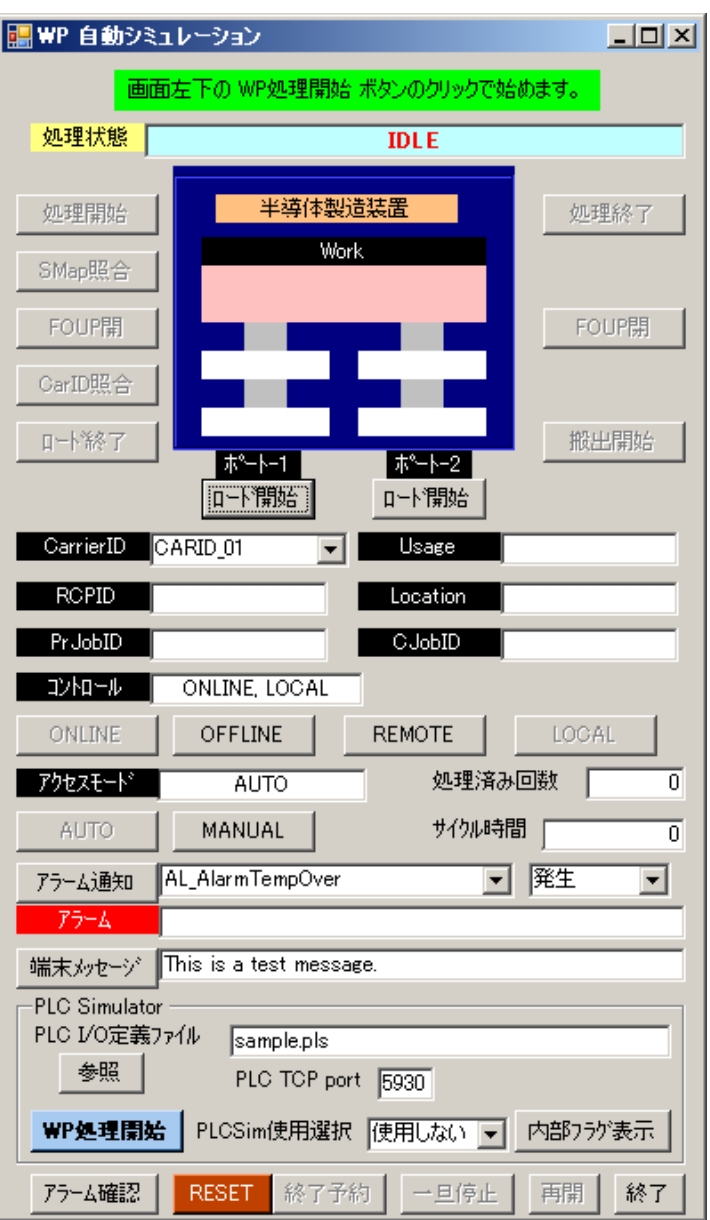

**WP (Wafer Processing**) ンを**PLC**シミュレータを使って行います。

#### **PLCSim**使用選択**""""PLCSim**  $\parallel$  WP $\parallel$

HOST **HSMS** 

③ポートから先、**WORK**までのキャリア**(Wafer)**

・ アメリカの スクラン スクラン アメリカの こうしょう こうしょう こうしょう こうしょう こうしょう こうしょう こうしょう こうしょう こうしょう こうしょう

②進行に従って、ロード開始、 ロード終了、**Car**照

**WP** 

**S5F1,S10F1** 

 $S1F15, S1F17, S3F25, S3F27$ 

S6F11, S3F17,S15F13,S16F11,S14F9,S14F11 **PLC**シミュレータ起動と操作

PLC<br>*¥DSHEng4¥dshplcsim¥dshplcsim.exe* 

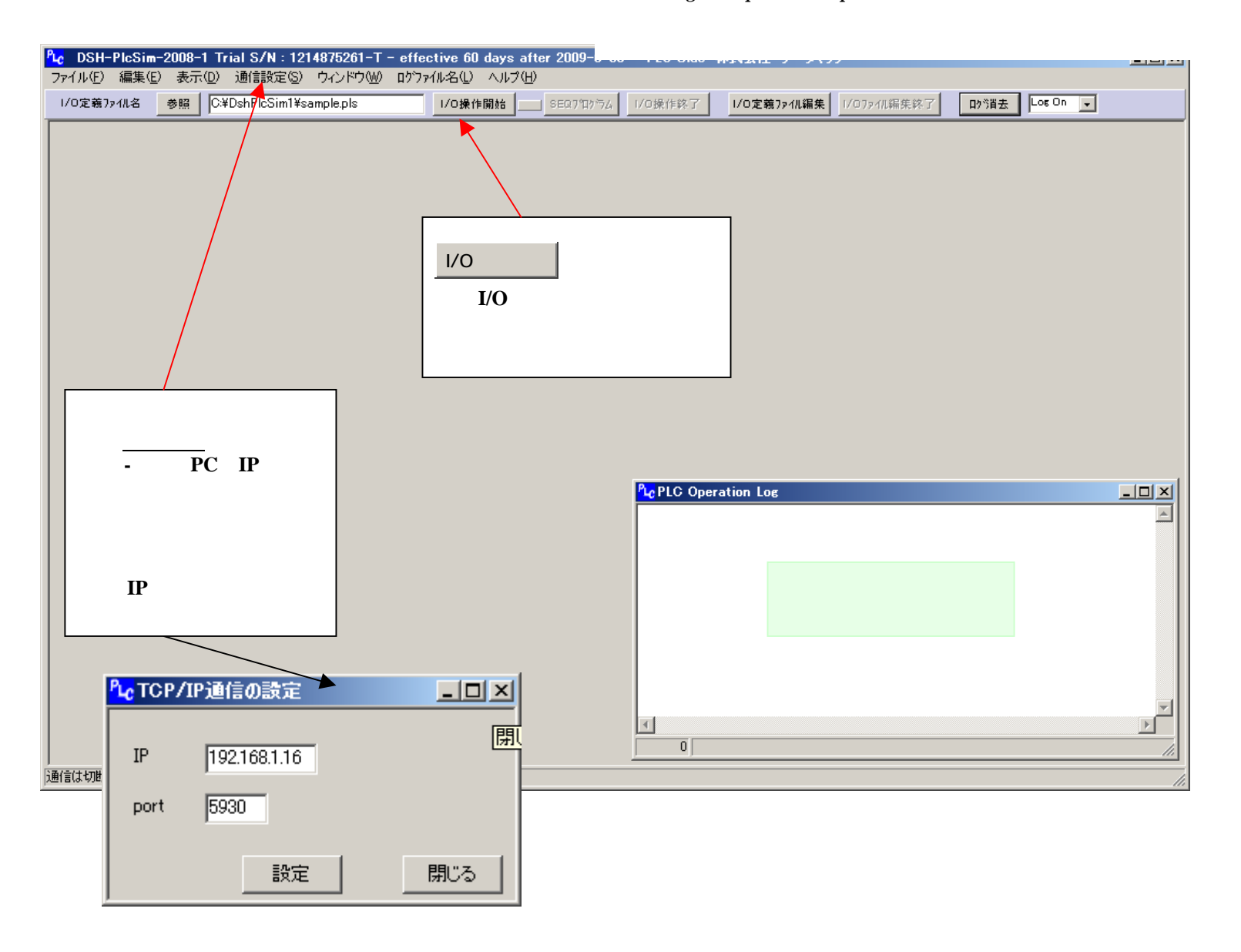

**PLC**シミュレータ操作

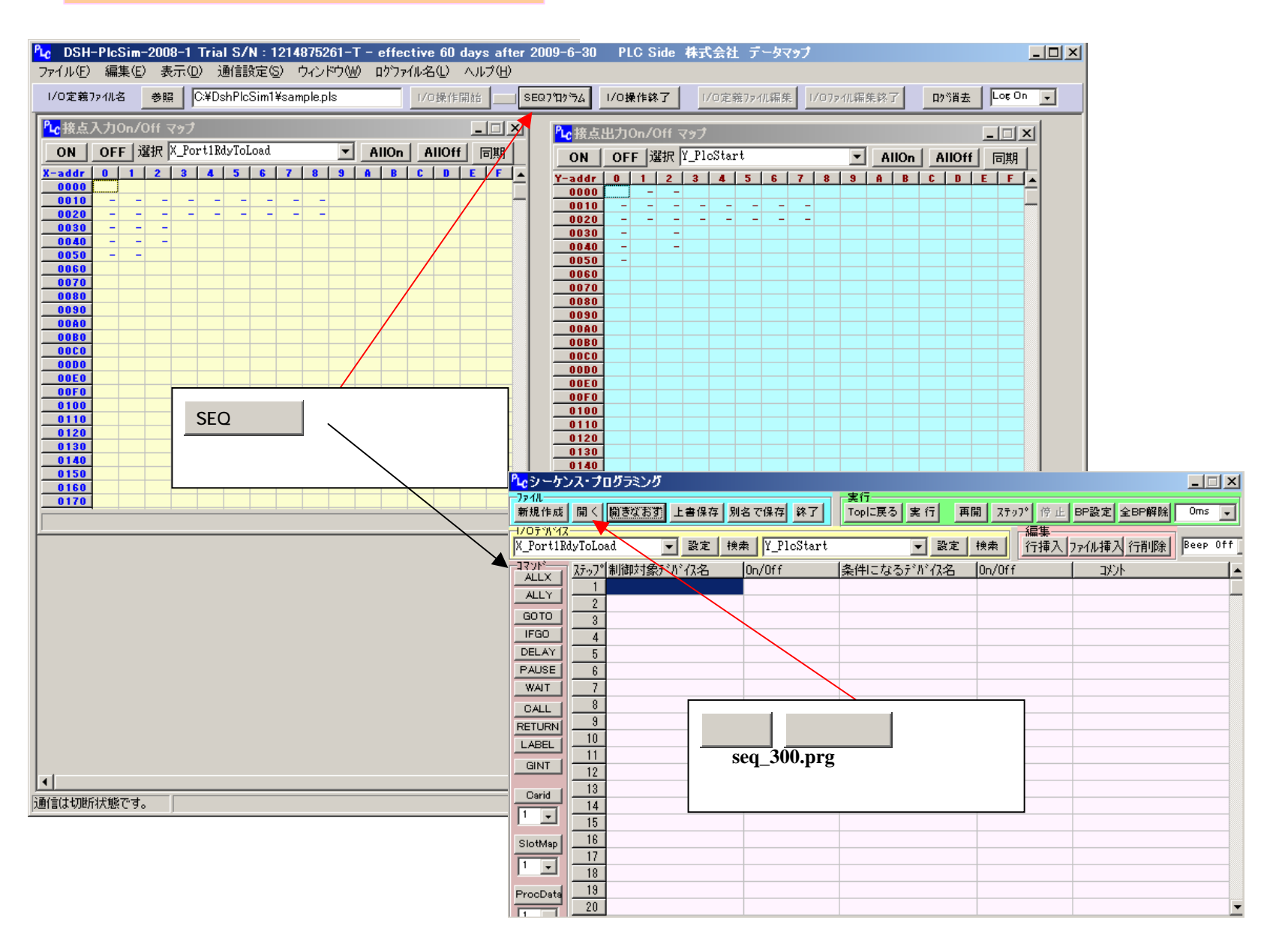

#### **PLC**シミュレータ操作**/**シーケンス開始

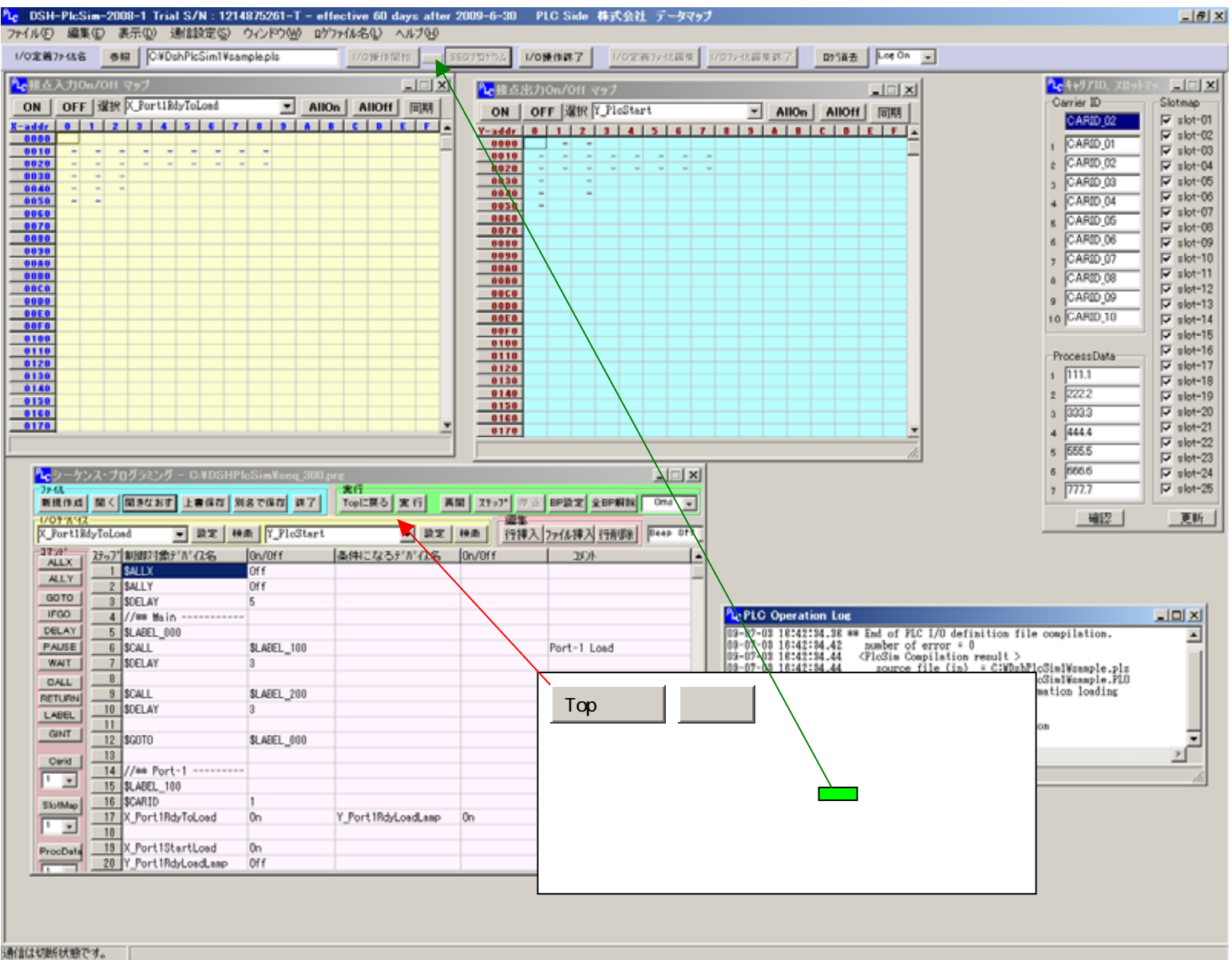